# **Collective Storytelling**

# Week 2

- 1. Assignment Feedback / Dropbox (40 min)
- 2. Sharing Resources (10min)
- **3.** Software / Equipment (15min)
  - \*\*\*\* **BREAK** (10 min)
- 4. Wevideo Set up (60min)
- 5. Visual Assignment (30 min)

# SHARING/ TRANSFER

<u>Wetransfer</u> Picasa

<u>Flickr</u> <u>Dropbox</u>

SOUND

**VIDEO EDITING** 

**Premiere** 

Final Cut X

<u>Awsome Voice Recorder</u>

**Audacity** 

Movie Maker Imovie

Wevideo

# SHARING/ TRANSFER

#### **WETRANSFER**

https://www.wetransfer.com

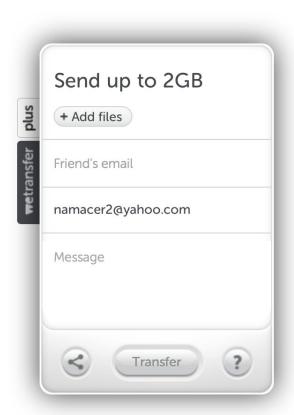

## SHARING/TRANSFER

#### **DROPBOX**

https://www.dropbox.com

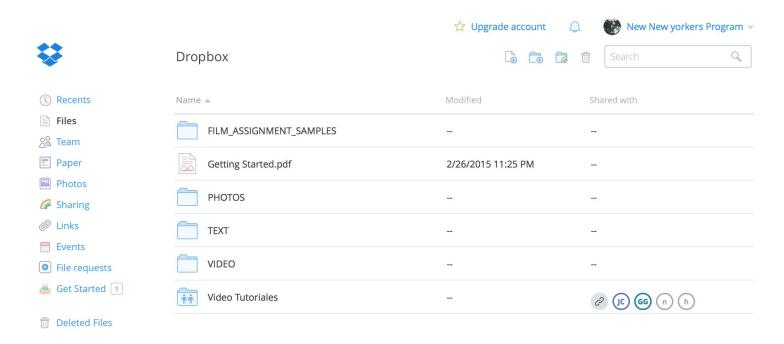

# **SHARING/TRANSFER**

## **Flick**

# https://www.flickr.com

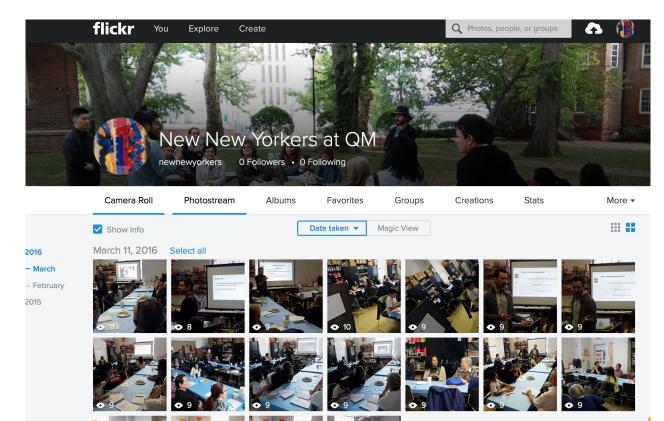

### **VIDEO EDITING**

## **WEVIDEO**

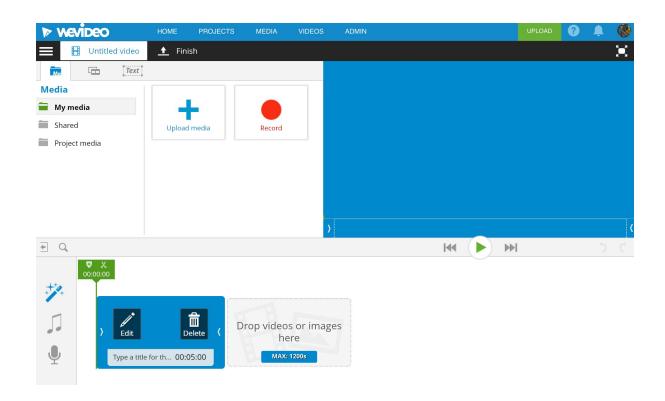

https://www.wevideo.com

### **VIDEO EDITING**

## **Adobe Premiere**

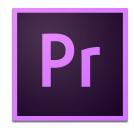

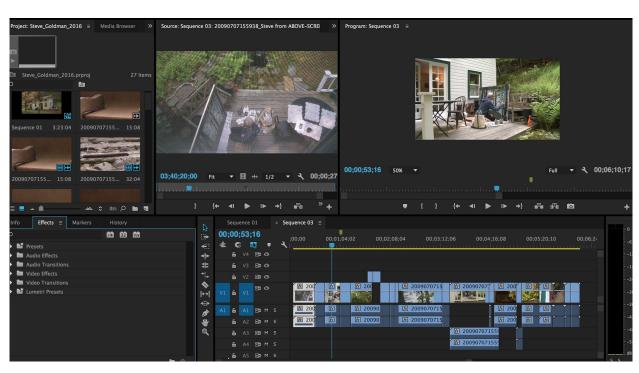

https://www.adobe.com

## **VIDEO EDITING**

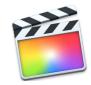

#### Final Cut Pro x

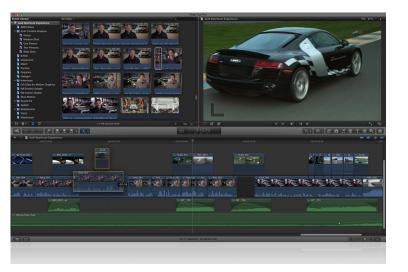

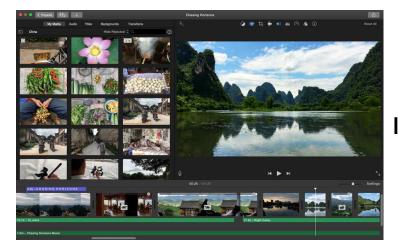

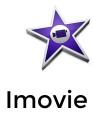

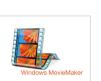

#### Movie maker

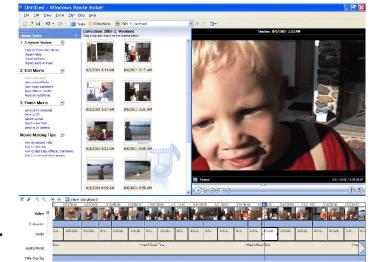

## SOUND

## **AUDACITY**

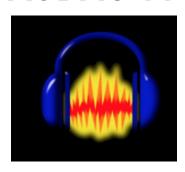

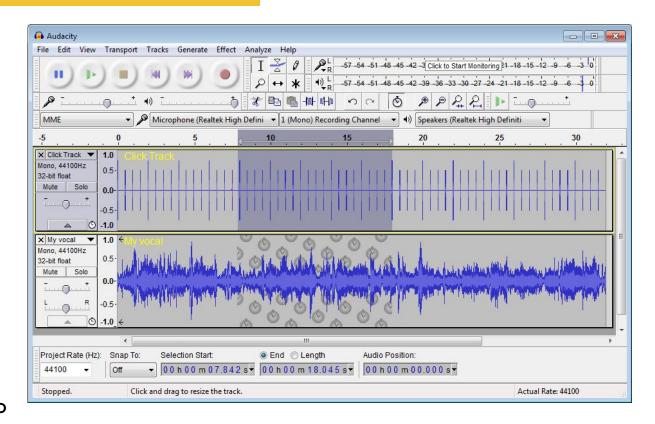

http://www.audacity.audio

## **SOUND**

#### **AWASOME VOICE RECORDER**

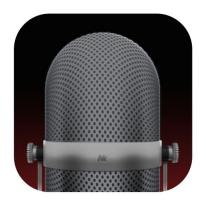

http://newkline.com

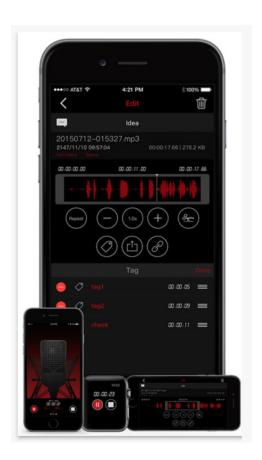

#### **WEVIDEO**

It is cloud-based collaborative video creation platform.

https://www.wevideo.com/hub

• Create a free account in Wevideo.

#### SIGN UP

• Join the Collective Storytelling account as member

**INVITE CODE:** Please ask us

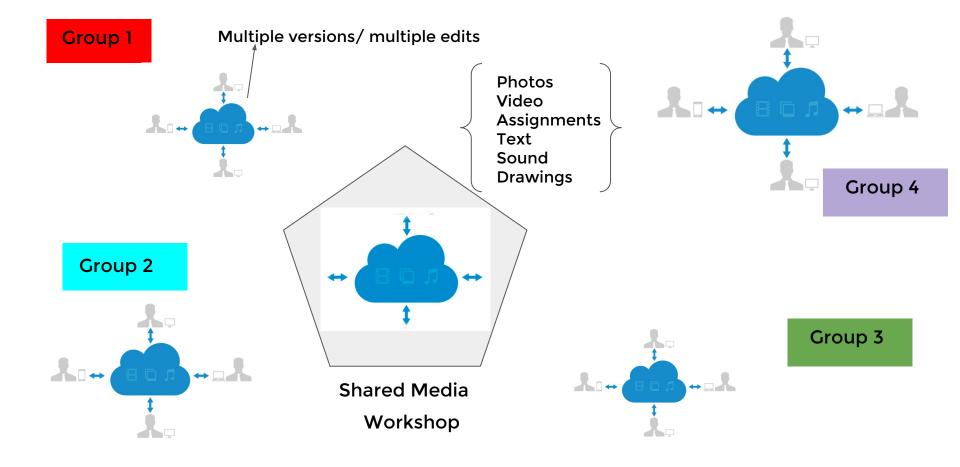

# Different POINT OF VIEWS

There are three types of projects that can be created: **Personal, Collaborative**, and **Shared**.

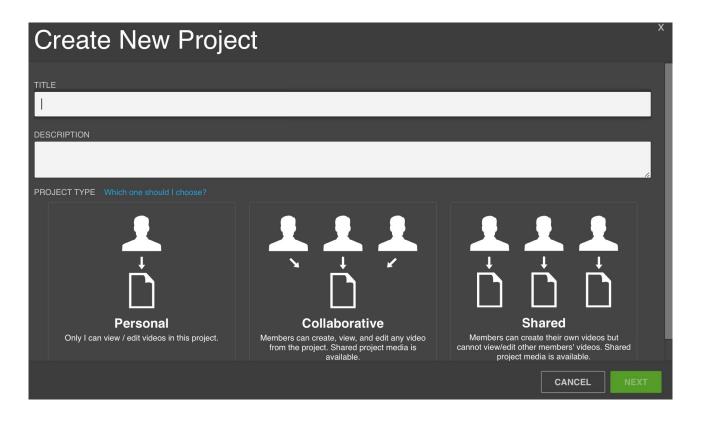

Personal start and finish a project by themselves. No collaboration.

Collaborative for videos that involve multiple creators. Teammates can work on one video and iterate until it is complete, they can create their video with personal media or media they share with each other.

**Shared** Ideal for teams working on multiple videos that share a common topic but will not involve multiple creators per video.

#### Each group or person should be able to do:

- Access dropbox account and add images.
- Create a new collaborative project.
- Invite people to share. Access the class media folder.
- Create an individual project.
- Add Media from Dropbox to Wevideo.

#### NEW YORK PUBLIC LIBRARY DIGITAL COLLECTION

http://digitalcollections.nypl.org/items/510d47df-8b0c-a3d9-e040-e00a18064a99

## Intention

#### As a photographer

- Decide on the materials.
  (camera, device, etc)
- Take myself somewhere at a certain time.
- Let see what happens.

## Intention

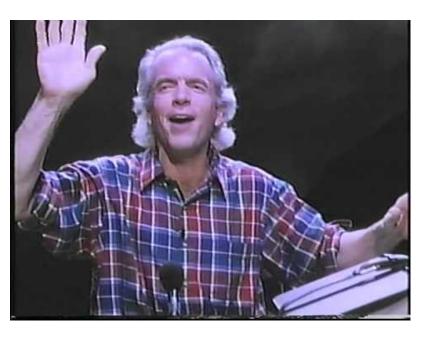

**Spalding Gray** 

Monologues

**Improvisation** 

**John Cage** 

4'33"

**Prepared Piano** 

Prepared Piano App - John Cage

Alfred Hitchcok Kuleshov Effect

#### **VISUAL ASSIGNMENT \***

#### Intention:

- Go anywhere to photograph in your usual way. Take 15 photos. Everytime you take a photo, turn around and quickly take a second picture of whatever you see that was in back of you.
- Load your photos (30) in dropbox. Make a folder with your name.
- Make a subfolder inside and called EDIT and add a Selection of 10 photos.

<sup>\*</sup> This assignment was inspired from the book "Teaching Photography Notes Assembled" by Philip Perkis . CB Press, 2001

#### VISUAL ASSIGNMENT

- Film Clips are in dropbox to download or viewing.
  - Choose one clip to imitate.
- Imitate the clip as much as you can.
  - Pay attention to lighting, composition and the feeling of the scene.
  - Don't worry too much about the music. Just the natural sounds in the scene.
    - It is always good to have someone to help you out.

First review date is April 9